### **Themenübersicht April 2004**

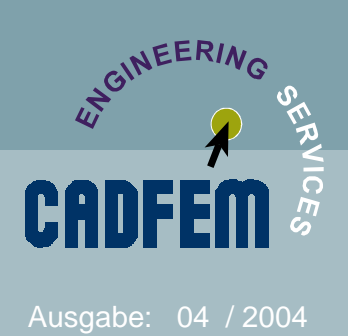

- **Nice to know**
- **ANSYS Wissen und Workbench Technik kombinieren**
- **Gekoppelte Felder: Erwärmung einer Struktur durch Reibung**
- **Periodische Randbedingungen in ANSYS umsetzen**
- **Wichtige Termine rund um CADFEM**

**Unter anderem in der nächsten Ausgabe:**

2D Lagrange Kontakt Koppelung ANSYS-CFX

#### **In eigener Sache:**

Die Zusendung dieser Informationen erfolgt ausschließlich auf Wunsch des Empfängers und kann jederzeit unter **[www.cadfem.de](http://www.cadfem.de)** beendet werden.

Wenngleich die vorliegenden Informationen mit größter Sorgfalt erstellt worden sind, weisen wir darauf hin, dass die Verwendung dieser unter Ausschluss jeglicher Gewährleistung erfolgt.

**Impressum: CAD-FEM GmbH Ansprechpartner: Marktplatz 2 Marc Vidal 85567 Grafing b. München [mvidal@cadfem.de](mailto:nchenmvidal@cadfem.de)**

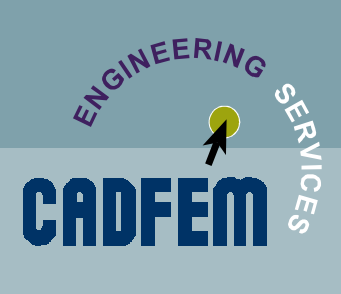

## **Nice to know**

Ausgabe: 04 / 2004

### **ANSYS und Workbench**

- **Wie kann man die Orientierungknoten beim BEAM 189 wegselektieren ?** esln,s nsle,u,inactive nplo
- **Wie bekomme ich bei 3D-Grafik ein avi-file?** /DV3D, ANIM, 2

#### **Modellierung von Bolzenlasten**

In Workbench kann der Benutzer eine Bolzenlast als Alternative zu einer Vollmodellierung des Systems wählen. Diese Idealisierung setzt die angegebene Kraft in eine parabolisch verteilte Druckbelastung um, die parallel zur Kraftrichtung wirkt.

Eine andere Idealisierung wäre es die Last in ein normal zur Oberfläche wirkende Druckbelastung umzurechnen.

#### **Konservative Idealisierung in Workbench.**

Die erste Methode zur Abbildung einer Bolzenlast liegt auf der sicheren Seite.

Liegt der simulierte Bolzen mit Reibung am Auge an, ist die zweite Modellierung sogar unsicher. Durch die Reibung entstehen Druckkomponenten parallel zur Kraftrichtung, die zu höheren Spannungen führen und hier nicht berücksichtigt würden.

Es handelt sich in beiden Fällen um eine idealisierte Lasteinleitung.

Im Bereich von idealisierten Randbedingungen sind Spannungsergebnisse ohnehin mit Vorsicht zu genießen.

Sollte eine Auslegung des Auges erfolgen, ist eine Kontaktrechnung inklusive Bolzen letztlich unumgänglich.

Um eine Last in das Gesamtmodell einzutragen an einer Stelle, an der nicht auszuwerten ist, ist die Bolzenlast in Workbench eine sichere und schnelle Methode.

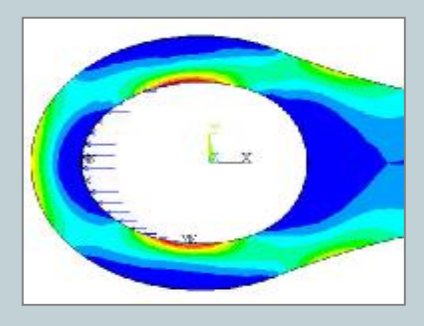

Modellierung 1 Bolzenlast

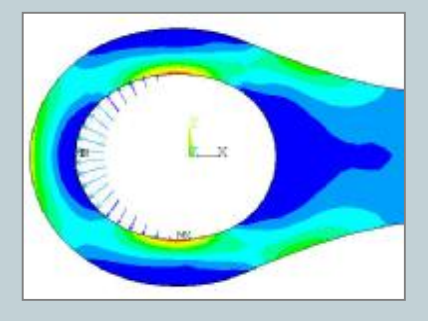

Modellierung 2 Normaldruck

### **ANSYS Wissen und Workbench Technik kombinieren**

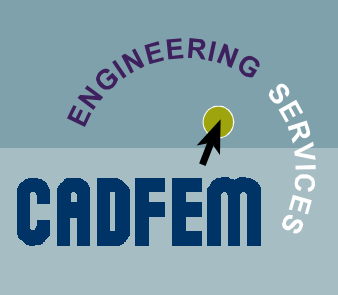

Ausgabe: 04 / 2004

#### **Problem:**

Für spezielle Randbedingungen wie z.B. ein Kugellager sind noch keine entsprechenden fertigen Funktionen in Workbench implementiert. Der versierte ANSYS Anwender hat aber die Chance sein Wissen über die Umsetzung dieser Randbedingung in ANSYS in die Workbench einzubinden und somit diese Randbedingung auch für die Simulation in Workbench zu berücksichtigen.

#### **Erläuterung:**

Wie im letzten Newsletter beschrieben schreibt die Workbench ein Inputfile, das vom ANSYS Solver interpretiert wird. Viele Randbedingungen, die in der Workbench einfach sich hinter einem Knopf verbergen, werden im Inputfile auf sehr trickreiche Art und Weise in eine FE Formulierung umgesetzt.

In der Workbench ist es möglich eine Remote Force zu definieren. Dabei gibt der Benutzer eine Oberfläche vor, auf die die Kraft wirken soll. Desweiteren werden die Grösse und der Wirkungsort (Remote (!) Force) angeben.

Damit wird für die belastete Fläche die Kraft mit Richtung UND Angriffspunkt berücksichtigt.

Wie wird das im Inputfile umgesetzt? Dazu kann man sich das Modell auf der Projektseite in die klassische Oberfläche laden und sich die Auflager, Lasten, Elementtypen und Keyoptionen listen lassen.

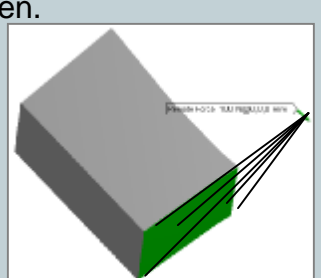

Als Ergebnis sieht man, dass für diese Remote Force Kontaktelemente mit der MPC Technologie verwendet werden. Der lastangriffspunkt ist der Pilotknoten.

Diese Beschreibung kann nun durch Umsetzen einiger Keyoptionen dazu verwendet werden, statt einer einzuleitenden Kraft ein Auflager an einem Punkt zu defineren, dessen Reaktionskräfte auf die Lasteinleitungsfläche übertragen wird. Zu Beschreibung der verwendeten Technik sei auf den Structural Analysis Guide Kapitel 11.7. "Using the Internal MPC Approach for Assemblies and Kinematic Constraints" verwiesen.

#### **Beispiel:**

In der Workbench wird neben den anderen Randbedingungen eine Externe Kraft von 111N auf die Lagerfläche aufgebracht, der Kraftangriffspunkt liegt in der Mittelachse der Welle und mittig zur Lagerfläche. Die Dummy Last von 111N dient zum leichteren Auffinden des Pilotknotens mit APDL.

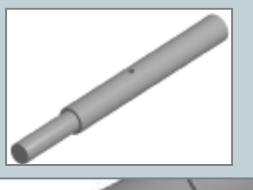

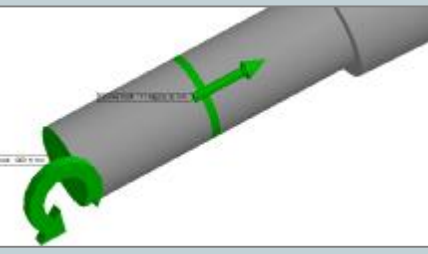

### **ANSYS Wissen und Workbench Technik kombinieren**

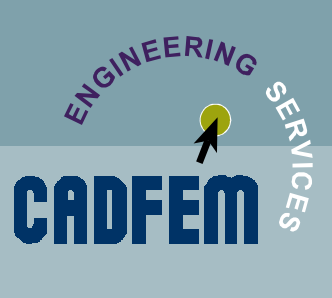

Ausgabe: 04 / 2004

#### **Beispiel:**

Mit ein wenig APDL kann man den Pilotknoten der externen Kraft selektieren und somit die Realkonstante des hierfür verwendeten Kontaktpaares ermitteln.

Es werden dann noch die Keyoptionen umgesetzt, sodass

Statt der Force distributed (vergleichbar RBE3) Funktion das System starr reagiert (vergleichbar CERIG). Keyopt 4 = 2 für Contact Elemente

In den aufgestellten Gleichungen alle Freiheitsgrade berücksichtigt werden. Keyopt 4 = 111111 (6 belegte Ziffern für 6 DOF) für das Target Element (Pilotknoten)

Dieser APDL Code wird in die Preprocessing Kommandos eingefügt und somit für die Berechnung in Workbench eingebunden.

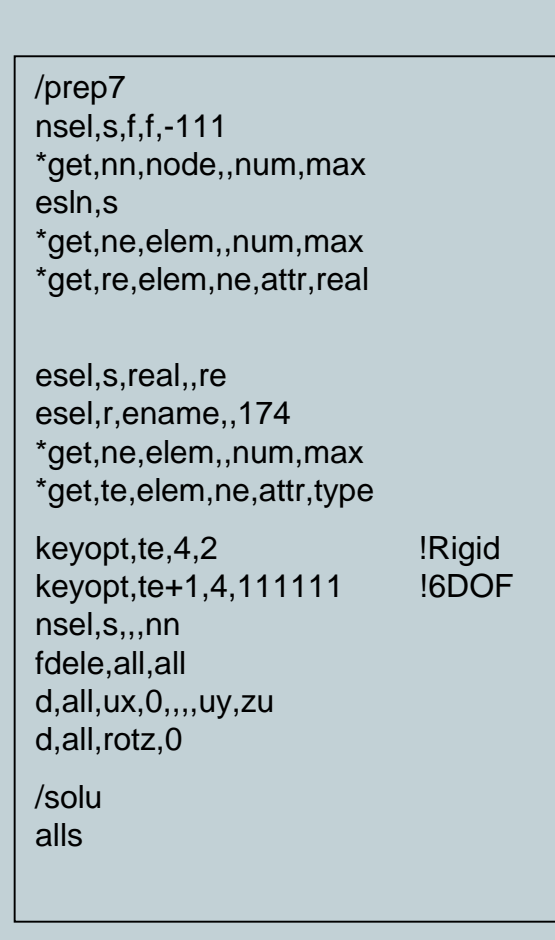

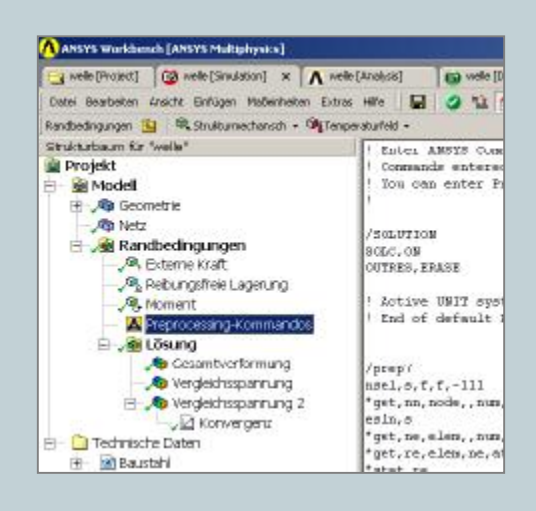

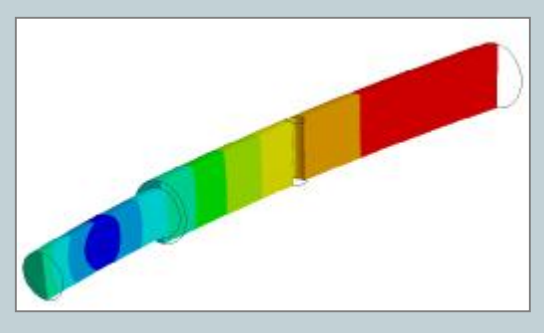

Schnittdarstellung USUM

## **Gekoppelte Felder: Erwärmung einer Struktur durch Reibung**

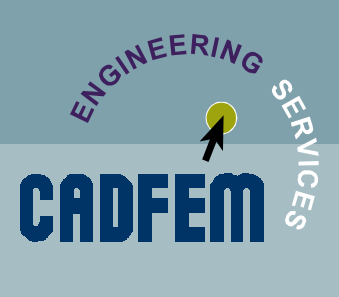

Ausgabe: 04 / 2004

Eine typische Aufgabenstellung für eine gekoppelte Berechnung ist, zu ermitteln, wie weit sich zwei Körper, die aufeinander gleiten, durch Reibung erwärmen.

Dazu ist es notwendig, eine vollständig gekoppelte Berechnung mit Coupled Field Elementen durchzuführen. Hier werden Solid5 Elemente ohne weitere Keyoptionen verwendet, so dass neben den Verschiebungs- und Temperaturfreiheitsgraden auch elektrische und magnetische vorhanden sind. Diese können aber für die Berechnung durch Fixieren auf den Wert 0 ausgeblendet' werden. Der Elementtyp Solid5 unterstützt große Verschiebungen, die für diese Berechnung notwendig sind (nlgeom,on). Zwischen den Körpern werden Kontaktelemente definiert, die neben den Verschiebungsfreiheitsgraden noch thermische besitzen (keyopt(1)=1). Außerdem wird der Kontakt automatisch geschlossen bzw. die Durchdringung reduziert (keyopt(3)=3). Für ein günstiges Konvergenzverhalten wird die Kontaktsteifigkeit reduziert (real(4)=0.2). Die thermische Kontakteigenschaft erfordert noch die Eingabe der Realkonstante TCC (Thermal Conductivity Constant), die den Wärmeübergang zwischen den Körpern beschreibt (real(14)=100). Der Reibkoeffizient µ wird als Materialeigenschaft definiert.

Der eigentlichen' transienten Berechnung wird ein erster kleiner Zeitschritt zur numerischen Stabilisierung vorgeschaltet. Dies stellt sicher, dass die Anfangsbedingungen wie Temperatur übernommen werden und der Kontakt zu Beginn gefunden wird. Da nur die mechanischen und thermischen Freiheitsgrade berücksichtigt werden, werden auch nur der Kraft- und Wärmefluss-Konvergenzmonitor gesetzt.

Die Berechnung ergibt dann die durch die Reibung hervorgerufene Temperaturverteilung im Bauteil.

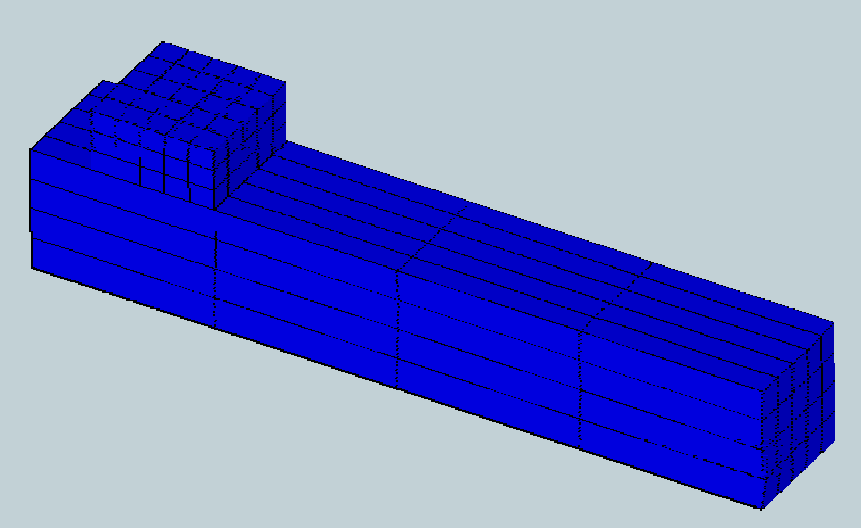

**Der obere Körper wird über den unteren geschoben. Dabei wird die Wärmeerzeugung durch die Reibung berücksichtigt.**

## **Gekoppelte Felder: Erwärmung einer Struktur durch Reibung**

/prep7 et,1,5 block,0,6,0,1,0,1 block,0,1,1,1.5,0,1 esiz,.2 lesi,2,,,4 lesi,4,,,4 lesi,6,,,4 lesi,8,,,4 vmesh,all mp,ex,1,210e3 mp,dens,1,8e-9 mp,c,1,4e5 mp,mu,1,.1 mp,kxx,1,2 et,2,170 et,3,174,1 keyopt,3,5,3 R,1,0,0,0.2,0,0,0, RMORE,0,0,0,0,0,0, RMORE,0,100,0,0,0,0 asel,s,,,9 \$ nsla,s,1 \$ esln type,3 esurf asel,s,,,4 \$ nsla,s,1 \$ esln type,2 esurf

alls nsel,s,loc,y,0 d,all,ux d,all,uy d,all,uz d,all,temp,20 nsel,s,loc,y,1.5 sf,all,pres,0.1 sf,all,conv,.5,22 asel,s,,,11 \$ nsla d,all,ux d,all,uy d,all,uz alls d,all,mag,0 d,all,volt,0

/solu anty,trans nlgeom,on autots,on time,10e-6 nsub,1,1,1 tunif,20 solv

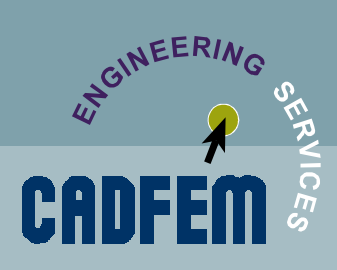

Ausgabe: 04 / 2004

asel,s,,,11 \$ nsla d,all,ux,5 ddel,all,uy outres,all,all cnvt,f cnvt,heat time,10e-3 nsub,40,100,10 alls solv

/post1 set,last plns,u,sum /wait,1 plns,s,eqv /wait,1 plns,temp

ANTIME,45,0.5, ,1,2,0,0.1E-01

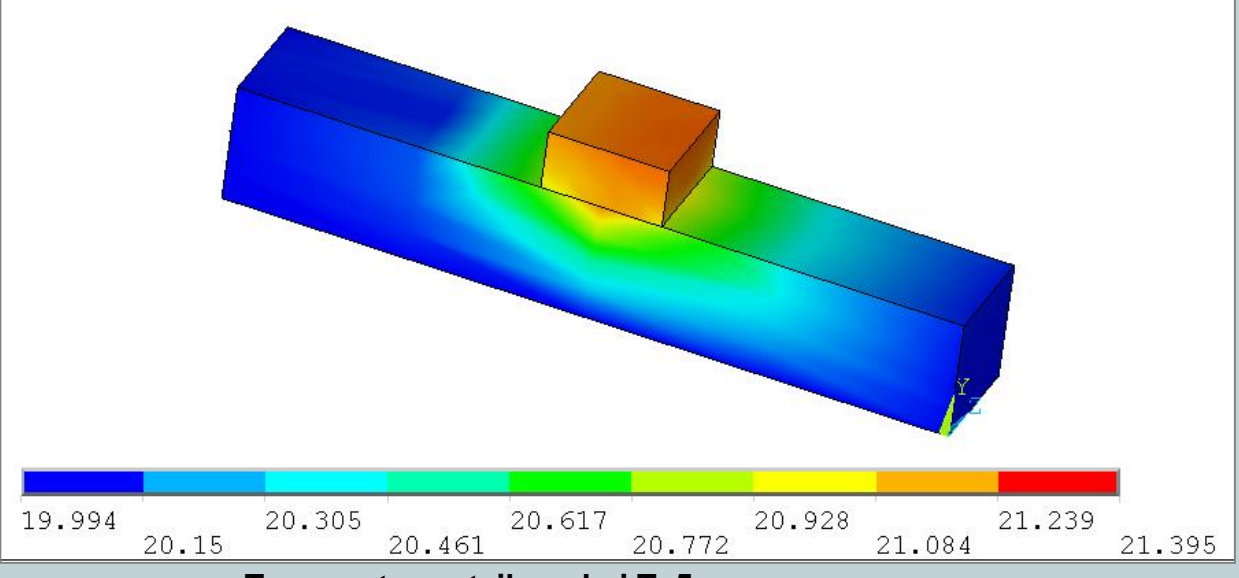

**Temperaturverteilung bei T=5ms**

### **Abbildung periodischer Randbedingungen in ANSYS**

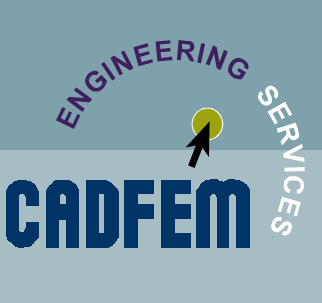

Ausgabe: 04 / 2004

#### **Problemstellung:**

Es soll eine Simulation einer Struktur durchgeführt werden, die sich n-fach in X- und Y-Richtung periodisch wiederholt, ohne dass alle n Unterstrukturen im FE-Modell abgebildet werden müssen.

Dieses Problem tritt in der Praxis z.B. häufig bei der Modellierung von Verbundwerkstoffen auf, die zwar i.d.R. in sich inhomogen sind, jedoch eine regelmäßige innere Struktur (z.B. Glasfaser+umgebendes Epoxidharz) besitzen. Weitere Anwendungsfälle sind Biomaterialien wie Holz, Knochen, etc. aber auch elektronische bzw. optische Komponenten.

Zur Simulation soll ein repräsentatives Volumen (RV) herausgeschnitten und mit korrekten Randbedingungen versehen werden.

#### **Frage:**

Wie modelliert man die Randbedingungen für diese freigeschnittene Teilstruktur?

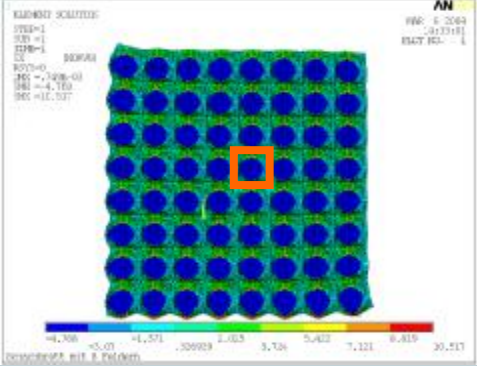

#### **Umsetzung:**

An den entstehenden Rändern des Modells werden die periodischen Randbedingungen in ANSYS als Constraint Equations (CEs) realisiert.

Der rechte Rand kann sich bei einer periodisch in xund y-Richtung wiederholenden Struktur nicht unabhängig vom linken verschieben. Die Verschiebungsform muss zusammenpassen.

Das bedeutet also zunächst:  $UX2-UX1=0$ UX6-UX8=0 UX3-UX4=0

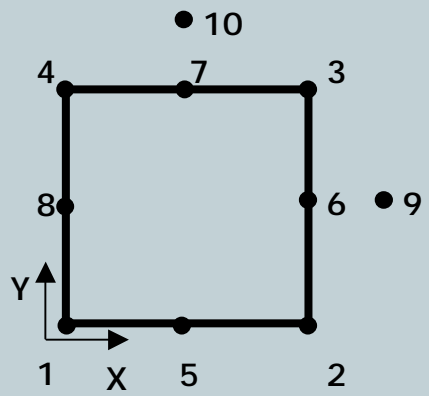

Dies ist jedoch eine starre Verbindung der Ränder. So wäre keine Dehnung der Struktur möglich. Um diese Längung korrekt abbilden zu können, ohne auf die gleiche Form des linken und rechten Schnittrandes verzichten zu müssen, ist die Einführung eines Hilfsfreiheitsgrades (hier Knoten 9) zur Aufnahme dieser konstanten Verschiebungsdifferenz zwischen rechts und links notwendig: UX2-UX1=UX9 UX6-UX8=UX9 UX3-UX4=UX9

### **Abbildung periodischer Randbedingungen in ANSYS**

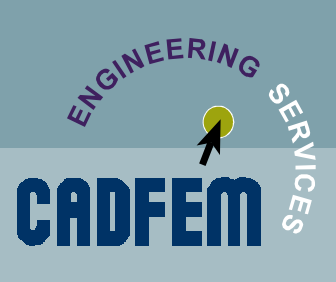

Ausgabe: 04 / 2004

#### **Umsetzung (Fortsetzung):**

Gleichungen für die Periodizität zwischen linkem und rechtem Rand:

UX2-UX1-UX9=0 (1) UX6-UX8-UX9=0 (2) UX3-UX4-UX9=0 (3) (Analog für UY)

Gleichungen für die Periodizität zwischen unterem und oberem Rand:

UX4-UX1-UX10=0 (4)

UX7-UX5-UX10=0 (5) UX3-UX2-UX10=0 (6)

(Analog für UY)

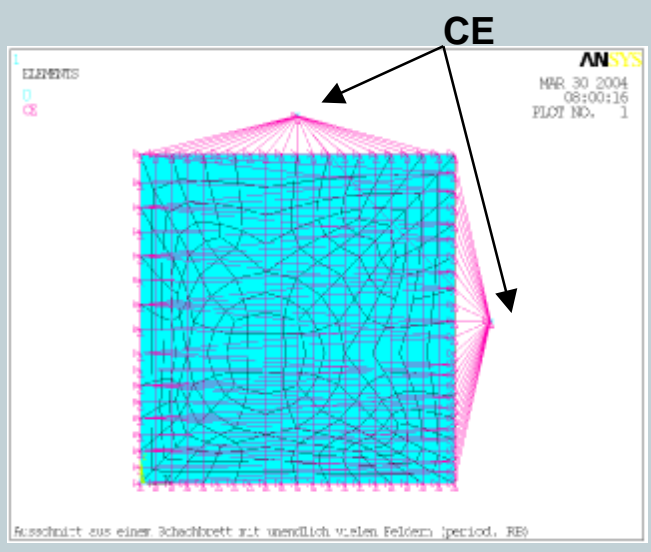

Die CEs können über das Kommando CEINTF automatisch generiert werden.

Mit dieser Methode ist sichergestellt, dass auch für nicht-koinzidente Knoten links und rechts die korrekten Gleichungen automatisch geschrieben werden. Einzelheiten können dem Inputfile period-rb.inp (s. später) entnommen werden. Im wesentlichen werden zu diesem Zweck die Knoten des linken Randes nach rechts geschoben und in diesem Zustand dann das CEINTF-Kommando mit den selektierten Knoten des linken Randes und den Elementen des rechten Randes für die FG UX und UY ausgeführt. Anschließend werden die Knoten wieder zurückgeschoben.

Sämtliche so generierten CEs müssen nun lediglich noch um den zusätzlichen FG UX9 erweitert werden, der über ein Dummy-Element MASS21 eingeführt wird.

Analoges Vorgehen für unteren und oberen Rand.

#### **Sonderbehandlung der Eckknoten:**

Eckgleichungen für UX noch einmal hingeschrieben: UX2-UX1-UX9=0 (1) UX3-UX4-UX9=0 (3) UX4-UX1-UX10=0 (4) UX3-UX2-UX10=0 (6)

An den Ecken (Gl. (1),(3),(4),(6)) die Hilfsvariable eliminieren (3)-(1): UX1-UX2+UX3-UX4=0 (1\*) (6)-(4): UX1-UX2+UX3-UX4=0 (6\*)

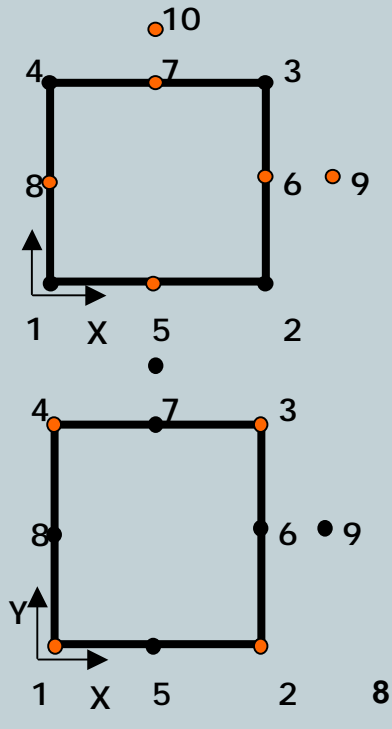

### **Abbildung periodischer Randbedingungen in ANSYS**

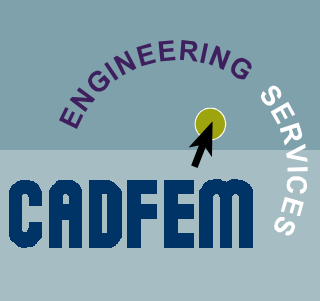

Ausgabe: 04 / 2004

#### **Sonderbehandlung der Eckknoten (Fortsetzung):**

Das sind offensichtlich keine unabhängigen Gleichungen, sondern zwei identische Beziehungen

- ⇒ Overconstrained
- ⇒ Überbestimmung des Gleichungssystems
- ⇒ linear unabhängige Gleichungen sind zu ermitteln

#### **ANSYS Umsetzung:**

CEs können in ANSYS zwischen linkem und rechtem Rand per CEINTF generiert werden. Versucht man dasselbe daraufhin zwischen unterem und oberen Rand, führt der auf der vorherigen Seite besprochene Overconstraint-Zustand (Überbestimmtheit des Gleichungssystems) an den nun zweimal mit CEs "angefassten" Eckknoten zum Ignorieren dieser zweiten CEINTF-Gleichung an eben diesen Eckknoten.

Abhilfe:

Bei der Behandlung des oberen und unteren Randes mit CEINTF werden die oberen beiden Eckknoten deselektiert.

Da aufgrund der Überbestimmtheit ferner eine Eckgleichung der Beziehung unten-oben gestrichen wurde (im Beispiel die für die beiden rechten Eckknoten), ist *eine* Gleichung (im Beispiel die für die beiden linken Eckknoten) nun per CE-Kommando manuell zu ergänzen (s. input file period-rb.ppt).

#### **Vergleichsrechnung:**

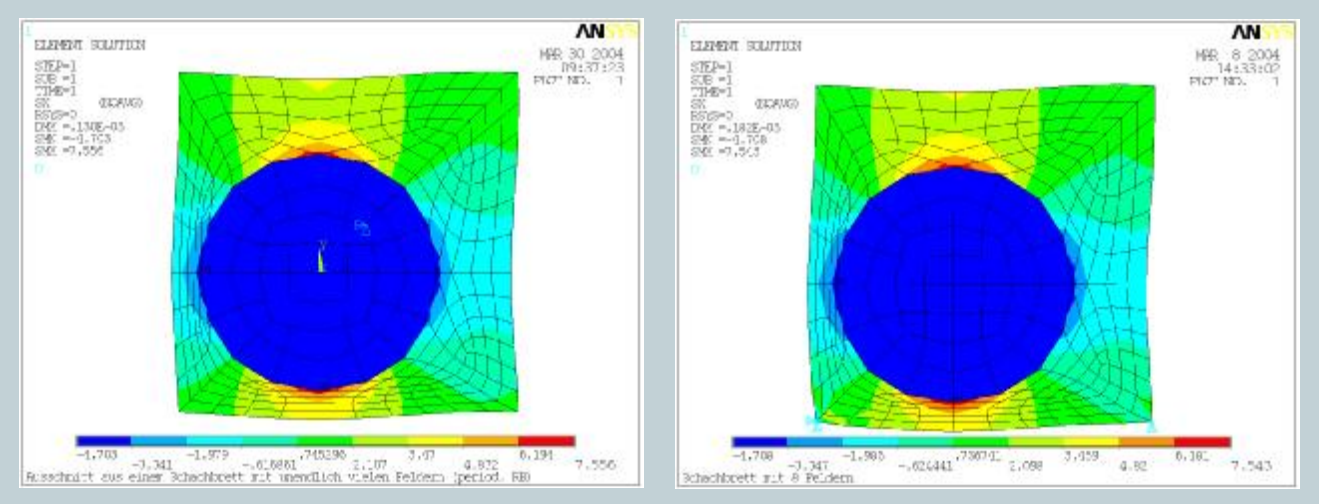

Sehr gute Übereinstimmung bei Verwendung von nur 258 Elementen mit periodischer Randbedingung (links) anstelle von 16384 Elementen für das 8x8 Vollmodell (rechts)!

### **Abbildung periodischer Randbedingungen in ANSYS**

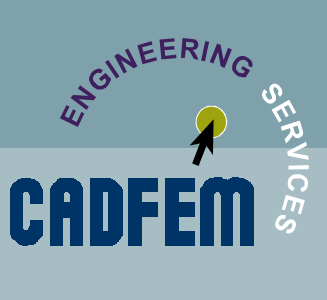

Ausgabe: 04 / 2004

#### **Weitere Modellierungsaspekte :**

Zur Abbildung eines periodischen **Schublastfalles** ist eine weitere Zwangsbedingung zwischen den beiden MASS21-Knoten notwendig: UX10=UY9. Diese unterbindet auch gleichzeitig die Rotation des Modells, womit für eine statisch bestimmte Lagerung nun nur noch ein einzelner Knoten irgendwo im Modell in UX und UY festgehalten werden muss.

Zur Erzeugung dieses Schublastfalles ist nun lediglich eine Einzelkraft an einem Hilfsknoten notwendig: z.B. oberer MASS21-Knoten mit horizontaler Kraft FX=1.

Soll mit dieser Modellbildung auch **Biegung**, d.h. eine Rotation der momentan lediglich verwölbten Randquerschnitte, erfasst werden bzw. über die Hilfsknoten analog zum Schub per Einzelmoment eingeleitet werden, ist ein zusätzlicher Rotationsfreiheitsgrad am MASS21-Hilfsknoten notwendig und die Gleichungen entsprechend zu ergänzen

> UX3-UX4 = UX10+NY3\*ROTZ10  $UX2-UX1 = UX10+NY2*ROTZ10$

so dass ein Gradient in der Verschiebung UX hinsichtlich der Richtung UY (dUX/dUY) von ANSYS im Rotationsfreiheitsgrad ROTZ10 erfasst wird.

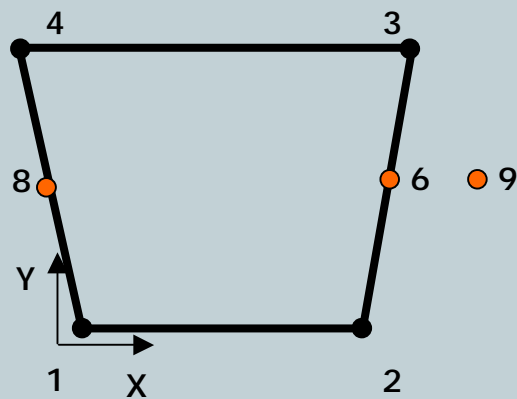

Für den 3D-Fall ist alles analog übertragbar, es muss lediglich für eine 3D-Periodizität ein weiterer Hilfsknoten generiert und entsprechend eingebunden werden.

#### **HINWEIS:**

Dieser Beitrag entstand im Rahmen der Projektarbeit unseres CADFEM Dienstleistungsbereiches. Unsere Mitarbeiter unterstützen Sie gern bei der Umsetzung Ihrer Berechnungsaufgaben mit ANSYS (Ansprechpartner: [mmoosrainer@cadfem.de\)](mailto:mmoosrainer@cadfem.de)

## **Termine rund um CADFEM**

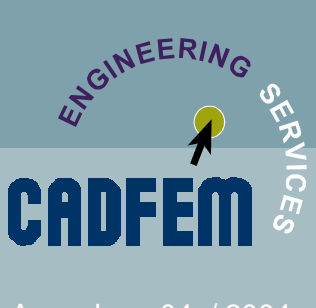

Ausgabe: 04 / 2004

### **Seminartermine**

### ANSYS Best Practice

Für die neue Seminarreihe **ANSYS Best Practice** haben wir Seminare entwickelt,

die sich mit einer speziellen Anwendung oder Fragestellung befassen. Sie erhalten hier einen sehr pragmatischen Zugang zur Lösung spezifischer im Berechnungsalltag häufig auftretender Problemstellungen.

Berechnung von Schrauben, Bolzen und Nieten

20. – 21.04.04 in Grafing bei München [http://www.cadfem.de/schulung/seminar\\_293.htm](http://www.cadfem.de/schulung/seminar_293.htm)

Berechnung dünnwandiger Bauteile 29. – 30.04.2004 in Grafing bei München [http://www.cadfem.de/schulung/seminar\\_287.htm](http://www.cadfem.de/schulung/seminar_287.htm)

Simulation elektrischer Schalter 29. – 30.04.2004 in Berlin [http://www.cadfem.de/schulung/seminar\\_300.htm](http://www.cadfem.de/schulung/seminar_300.htm)

### **J** Umsteigerseminar ANSYS Workbench

Dieses Seminar richtet sich an Anwender, die bislang mit der klassischen ANSYS Oberfläche gearbeitet haben und die vielfältigen Berechnungsmöglichkeiten von ANSYS und die technologischen Vorteile der neuen Oberfläche effizient nutzen wollen.

16. – 18.06.04 Grafing [http://www.cadfem.de/schulung/seminar\\_306.htm](http://www.cadfem.de/schulung/seminar_306.htm)